# **Пульт «2 в 1 для DEA» для ворот и шлагбаумов Замена оригинала + Копировщик**

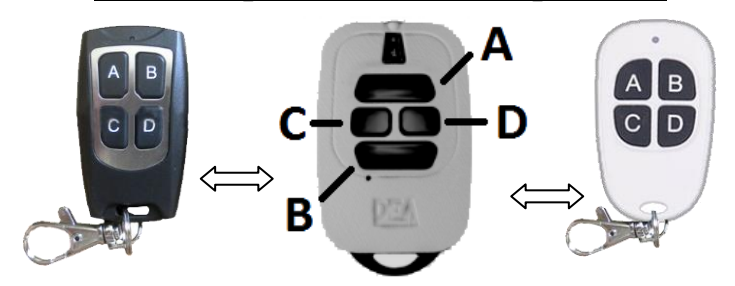

## **Пульт «2 в 1 для DEA» может:**

1. Заменить оригинальный пульт DEA GT4M, GTI4. Пульт добавляется в приёмник как оригинальный пульт. Доступны кодировки «HCS Rolling Code» или «DIP Switch HT12».

2. Сделать копию (дубликат) пульта (с пульта на пульт) с уже добавленного в приёмник пульта DEA (можно вне зоны действия приёмника) **–** используйте эту возможность, если приёмник настроен в режиме «DIP Switch» или «Fix Code». В режиме приёмника «Rolling Code» при такой копии исходный пульт и пульт-дубликат будут работать «в догонялки» (к примеру, после 3-х использований одного пульта второй пульт сработает после 4-го нажатия, и так же наоборот). Если исходный пульт работает в кодировке «D.A.R.T.» - сделать дубликат не получится.

# **Пульт «2 в 1 для DEA» поддерживает 4 режима работы:**

- 1. Замена оригинального пульта с кодировкой «HCS Rolling Code» (приёмник в режиме «Rolling Code» или «Fix Code»)
- 2. Копия в кодировке «HCS Rolling Code» (приёмник в режиме «Rolling Code» или «Fix Code»)
- 3. Замена оригинального пульта с кодировкой «DIP Switch HT12» (приёмник в режиме «DIP Switch»)
- 4. Копия в кодировке «DIP Switch HT12» (приёмник в режиме «DIP Switch»)

## **Режим 1 (по умолчанию) или Режим 3 - Замена оригинального пульта DEA:**

В данном режиме пульт «2 в 1 для DEA» работает как оригинальный пульт. В данном режиме срабатывание автоматики будет происходить стабильно с первого нажатия. Пульт программируется в автоматику как оригинальный пульт (кнопкой в приёмник или дистанционно, если эта функции разрешена в приёмнике).

Перед добавлением пульта в приёмник установите нужную кодировку: «Rolling Code» (по умолчанию) или «DIP Switch HT12»:

1. На пульте «2 в 1 для DEA» **одновременно нажмите и удерживайте** кнопки A+B+D.

2. Сразу и в течение 3 секунд световой индикатор не должен загореться. Если он загорелся - повторите попытку.

3. Через 3 секунды световой индикатор выдаст длинную вспышку и погаснет. Пульт «2 в 1 для DEA» перешёл в «Режим 1», выбрана кодировка «HCS Rolling Code». Если нужно выбрать кодировку «DIP Switch HT12» - продолжая удерживать кнопку «A» отпустите кнопки «B» и «D», затем кратко нажмите кнопку «B» - пульт перешёл в «Режим 3», выбрана кодировка «DIP Switch HT12».

### **Дистанционное программирование пультов в приёмник автоматики DEA (в общем виде):**

1. На уже действующем пульте нажмите «скрытую кнопку» или комбинацию кнопок (по инструкции оригинального пульта), или на уже добавленном в приёмник пульте «2 в 1 для DEA» одновременно нажмите и удерживайте 3 секунды кнопки «А» и «B».

2. В течение следующих 10 сек. на новом пульте (который нужно добавить) нажмите 1 раз любую кнопку.

3. Проверьте работоспособность нового пульта. Соответствия кнопки и канала реле приёмника будут скопированы от исходного пульта.

#### **Программирование пультов «кнопкой» в приёмник автоматики DEA (в общем виде):**

1. Нажмите на приёмнике DEA кнопку программирования пультов (1 раз для добавления кнопки пульта в 1-й канал приёмника, или 2 раза для добавления кнопки пульта во 2-й канал приёмника).

2. В течение следующих 10 сек. **на новом пульте** (который нужно добавить) **нажмите 1 раз кнопку, которую нужно добавить в приёмник**. Повторите этот пункт для всех пультов, которые нужно добавить.

3. Подождите 10 секунд для выхода приёмника из режима добавления пультов. Проверьте работоспособность новых пультов.

## **Режим 2 и Режим 4. Копия пульта DEA (с пульта на пульт, можно вне зоны действия приёмника).**

Для перехода в режим **одновременно нажмите и удерживайте** кнопки A+B+D. Световой индикатор не должен загореться. Если он загорелся - повторите попытку. **Через 1 секунду отпустите две любые кнопки, а одну оставшуюся кнопку продолжайте удерживать**, при этом приложите «корпус к корпусу» действующий пульт DEA (или пульт «2 в 1 для DEA» в любом режиме), нажмите и удерживайте на нём любую кнопку. На пульте «2 в 1 для DEA» световой индикатор загорится на 1 секунду (это значит, что копия успешно сделана, все кнопки исходного пульта скопированы), затем короткими вспышками покажет тип скопированной кодировки исходного пульта: 1 вспышка – «HCS Rolling Code» (Режим 2), 2 вспышки – «DIP Switch HT12» (Режим 4). Если индикатор не загорается - пробуйте приложить копируемый пульт другой стороной, можно попробовать приложить пульты друг к другу задней стороной. Если длинной вспышки не было, а вместо этого сразу была серия коротких вспышек – значит исходный пульт работает в кодировке «D.A.R.T.» и сделать дубликат не получится.

В «Режиме 2» (копия с кодировки «HCS Rolling Code») если приёмник настроен в режиме «Rolling Code» исходный пульт и пультдубликат будут работать «в догонялки» (к примеру, после 3-х использований одного пульта второй пульт сработает после 4-го нажатия, и так же наоборот). Используйте эту возможность только если штатным способом добавить новый пульт в приёмник не представляется возможным или если в приёмнике заполнилась память пультов. При этом если приёмник настроен в режиме «Fix Code» - исходный пульт и пульт-дубликат никак не будут мешать друг другу (как и в «Режиме 4»).

#### **Проверка текущего режима:**

1. На пульте «2 в 1 для DEA» **одновременно нажмите и удерживайте** кнопки B+D.

2. Световой индикатор кол-вом вспышек покажет текущий режим (1, 2, 3, 4 вспышки).

## **Примечания:**

1. Переключение режимов и копирование (создание дубликата) можно производить сколько угодно раз. Скопированный код хранится в энергонезависимой памяти пульта «2 в 1 для DEA» не менее 10 лет и сохраняется при замене источника питания (батареи).

2. С работающего пульта «2 в 1 для DEA» (как и с оригинального пульта DEA) также можно сделать дубликат на другой такой же пульт «2 в 1 для DEA», при этом количество копий не ограничено.

3. **Алгоритм копирования («Режим 2» и «Режим 4») производит множественную проверку принятого сигнала**, что гарантирует правильное копирование с первого раза, и такие копии не занимают ячейки памяти в приёмнике! Признак правильного копирования – если световой индикатор в результате загорится на 1 секунду.

4. Если дальность действия пульта уменьшилась – проверьте элемент питания (батарею).

# **Характеристики:**

Батарея 3 В, тип CR2016, 2 шт. (уже внутри, в комплекте) Рабочая частота: 433,92 МГц. Диапазон рабочих температур: от –20 до +55°C Дальность действия в прямой видимости: ~ до 150м. (зависит от наличия/отсутствия помех и качества приёмника)